# **VASCO NOVICE JUNIJ 2012**

## Sprememba pri izračunu obrazca DDV-O, ukinitev 66.a člena ZDDV-1F (GK in KP)

V Uradnem listu št. 38/2012 z dne 25.5.2012 je bil objavljen Zakon o spremembah Zakona o davku na dodano vrednost (ZDDV-1F). Spremenjen zakon **odpravlja 66.a člen**, kar pomeni, da za uveljavitev odbitka DDV ponovno veljajo samo določila 67.člena zakona. Zakon je začel veljati takoj, tako da si odbitni DDV, ne glede na to ali je bil račun plačan v valuti ali ne, ali je bil prijavljen v obvezni Ajpes pobot ali ne (le-ta sicer ni bil ukinjen), lahko uveljavljate že pri obračunu obrazca DDV-O za mesec maj, samo na podlagi datuma prejema oz. 67.člena zakona. Sprememba navaja tudi, da si lahko poračunate celotni odbitni DDV, ki si ga niste odbili na podlagi odpravljenega 66.a člena.

Za potrebe zagotavljanja evidenc o uveljavljanju odbitka DDV po tem členu, imate na voljo, kot že do sedaj, izpis davčne knjige za status "Povečanje".

Sprememba bo v aplikacijah Glavna knjiga in Knjiga prometa uvedena z verzijo datuma 6.junij. To pomeni, da bo pri izračunu obrazca DDV-O za mesec maj ali pri izračunu obrazca za 2.kvartal, imela onemogočen vnos polja "Datum predvidene izvršitve AJPES pobota" ter polja "Plačila do datuma", ker to nista več pogoja za pravilen izračun obrazca. Nikakor v začetnem mesecu ne vklopite kljukice "Izračun DDV-O brez določil 66.a člena ZDDV-1", ker morate najprej počrpati še do sedaj neuveljavljeni odbitni DDV na podlagi tega člena. V nadaljnih mesecih pa lahko vklopite tudi ta parameter oz. bomo sčasoma programsko umaknili ta del iz programa. V prvem mesecu po spremembi verzije, vam program ne bo več ugotavljal statusa faktur s pojmoma "Neuveljavljanje" in "Zmanjšanje", ampak bodo vse prejete fakture tekočega meseca "normalno", na podlagi "datuma prejema" uvrščene v izračun obrazca DDV-O. Medtem ko bodo vse fakture, ki so bile izločene v predhodnih obračunih DDV-O, dobile avtomatsko status "Povečanje" in sicer po kliku na gumb "Pregled vstopnega DDV". Potem po ustaljenem ritmu sledi gumb "Ponovni preračun DDV-O" ter po potrebi, če spremembe so, gumb "Temeljnica popravkov 66.a člena ZDDV-1". To so načeloma funkcije, ki jih boste pri izračunu obrazca DDV-O potrebovali zadnjič. Na koncu seveda sledi "Temeljnica DDV-O". Če ste pri prvem izračunu obrazca DDV-O po novem, vse naredili pravilno, mora biti stanje prehodnega konta (načeloma konto 195) enako nič.

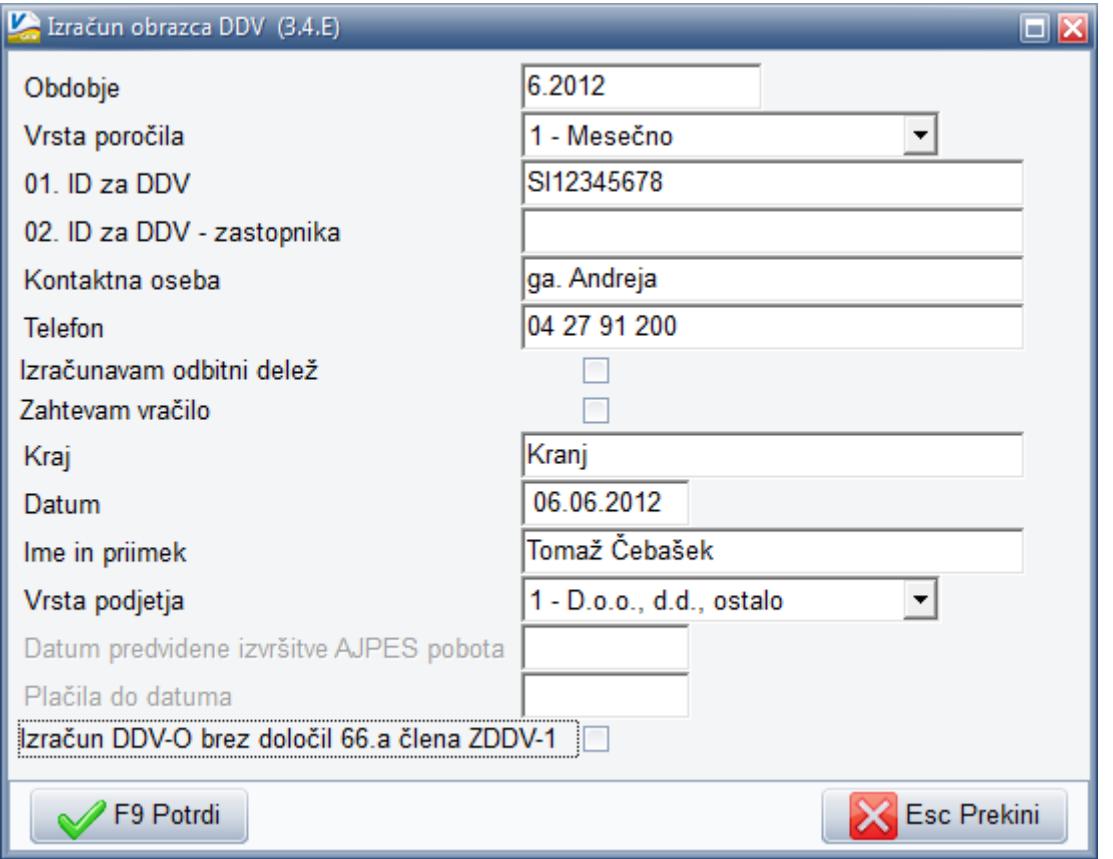

## Zakon o uravnoteženju javnih financ (ZUJF), (PLAČE SPJS ter PN)

Kot verjetno že vsi veste, je bil v Uradnem listu št. 40/2012 z dne 30.5.2012 objavljen ZUJF ter Sporazum o razrešitvi stavkovnih zahtev. Poglavitni del sprememb, ki jih prinaša ZUJF ter Sporazum, se nanaša na plačni sistem javnih uslužbencev in z njim povezane vsebine. Del zakona pa posega tudi na segment potnih nalogov, seveda za potrebe javnih uslužbencev. O vseh spremembah na to temo boste sproti in pravočasno (dobršen del je bil tudi že objavljen) obveščeni na naši spletni strani [www.vasco.si,](http://www.vasco.si/) tako da spremljajte obvestila na svetovnem spletu.

## Dopolnitve obrazcev DDV-O, Rekapitulacijsko poročilo ter Poročilo o dobavah po 76.a členu, zaradi sprememb in dopolnitev ZDDV-1E (GK in KP ter FA in KPF)

Na podlagi Zakona o spremembah in dopolnitvah Zakona o davku na dodano vrednost (ZDDV-1E), ki je bil objavljen v Uradnem listu št. 78/2011 z dne 5.10.2011 (predvsem gre za 88.b člen), smo uspeli dopolniti programa Glavna knjiga ter Knjigo prometa. V povezavi z njima, pa se del dodelav nanaša tudi na programa Fakturiranje ter Knjigo prejetih faktur. V grobem povedano gre za beleženje popravkov izdanih računov, za potrebe "samoprijave" na obrazcu DDV-O, za izračun obresti s strani DURS-a, za pravilno izpolnjevanje "popravkov" na obrazcu Rekapitulacijsko poročilo in v Poročilu o dobavah po 76.a členu.

V primeru, da v Glavno knjigo ali Knjigo prometa želite poknjižiti izdan, ali načeloma tudi prejet račun, ki bi ga označili kot popravek za nek predhodni mesec, imate že vseskozi na voljo, da pod poljem "Vrsta prometa" izberete davčno knjigo, ki ste jo označili kot "Popravek". Po izboru "knjige popravkov" se vam na sredini ekrana pojavi tudi polje "Popravek IF za obdobje", kamor vpišete na kater mesec se nanaša ta popravek. Ta del je v programu deloval že sedaj.

Dodelava programa pa prinaša pravilno razporejanje "popravkov" v obrazce DDV-O, Rekapitulacijsko poročilo ter v Poročilo o dobavah po 76.členu. Namreč "popravki" se morajo v omenjene obrazce beležiti pod "Popravke preteklih obdobij" oz. v primeru obrazca DDV-O pod prilogo "Samoprijava/Popravek". Do sedaj ste morali te "popravke" urejati bolj ali manj ročno. Urejena je tudi tabela za prikaz podatkov, ki spadajo v segment "Popravkov preteklih obdobij", tako da brez težav tudi preverite kateri dokumenti so zajeti v ta del oz. jih lahko še vedno tudi ročno spreminjate, dodajate ali brišete.

Pri obrazcu DDV-O se beležijo v prilogo "Samoprijava/Popravek" samo pozitivne vrednosti oz. se v primeru večih dokumentov (pozitivnih ali negativnih) istega partnerja, podatki med seboj seštejejo in odštejejo, a največ do vrednosti 0. Davčna uprava vam namreč obračuna obresti le od pozitivnih postavk za katere delate "samoprijavo".

Pri obrazcu Rekapitulacijsko poročilo in Poročilu o dobavah po 76.členu pa negativni ali pozitivni popravki povečujejo novo skupno vrednost, beleženo po mesecih s filtrom po ID oz. davčni številki kupca.

Glede na dejstvo, da se veliko izdanih faktur prenaša iz Vasco Fakturiranja v Vasco Glavno knjigo, je bila potrebna tudi dodelava v samem Fakturiranju. V primeru, da želite nek dobropis (ali lahko tudi račun) označit za popravek nekega predhodnega davčnega obdobja (predvsem razni naknadni popusti, rabati, superrabati,…), imate po kreiranju dokumenta, možnost v meniju programa 2.2.5. ali 2.3.4. urejen gumb "F4 Dat.potrditve, Popravek", kjer v polje "Popravek IF za obdobje" vpišete na kater mesec se nanaša "popravek". Poleg tega pa je potrebna še nastavitev v katero davčno knjigo, po prenosu v Glavno knjigo, bo zabeležen tak dokument. Številka davčne knjige popravkov mora biti usklajena z računovodstvom. Nastavitev sicer vpišete v meniju 7.8.4. na gumbu na sredini ekrana "Nastavitev vrste knjige" na zavihku 4.Vrste knjig za popravke.

V aplikaciji Knjiga prejetih faktur je po novem tudi omogočen izbor "knjige popravkov na zavihku DDV in dodatno vnos meseca na katerega se nanaša "popravek". Se pa "popravki" prejetih faktur bolj ali manj uporabljajo za interne evidence.

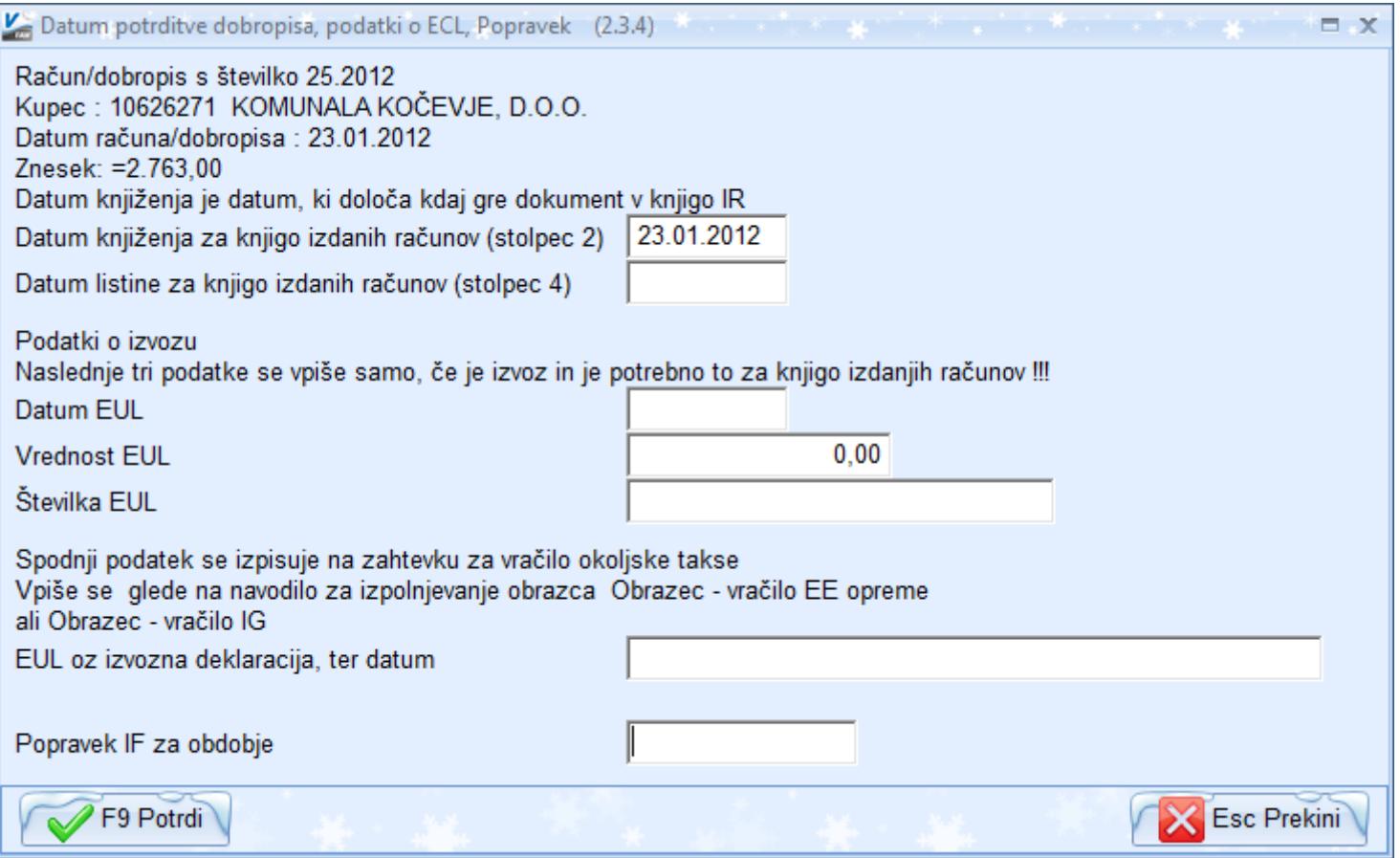

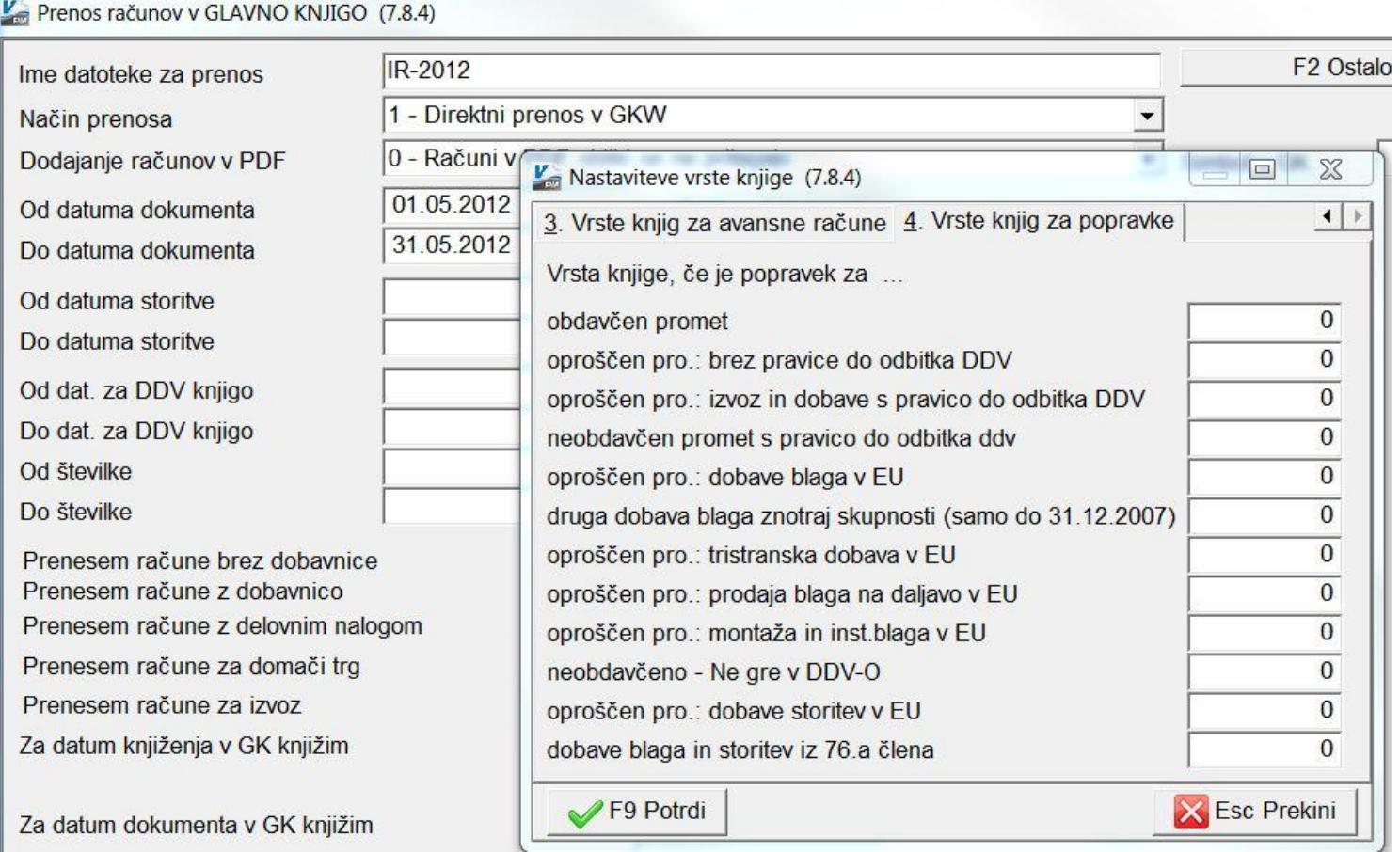

## Avtomatsko branje deviznih tečajev iz interneta (GK)

V aplikaciji Glavna knjiga imate možnost vklopa avtomatskega branja deviznih tečajev iz interneta (ob zagonu programa). Novost vklopite v meniju 2.3. Devizni tečaji, nato preko gumba "F4 Privzeti tečaji" pridete do novega gumba "Nastavitve", kjer je dodan parameter "Avtomatski prenos novih tečajev iz internet (ob zagonu programa). Če boste vklopili ta parameter, bo program samodejno ob prvem vstopu v Glavno knjigo prebral tečaje s spletne strani Banke Slovenije.

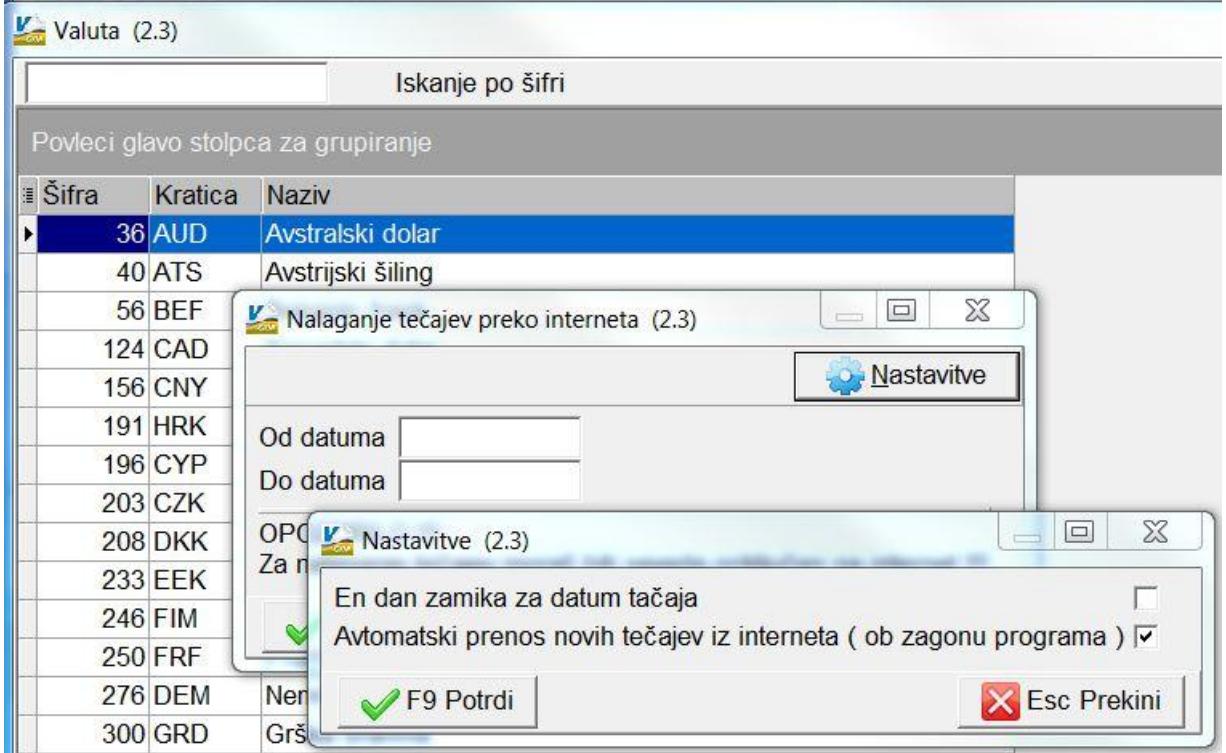

#### Finančna poročila za Pravne osebe zasebnega prava (GK)

Vsi, ki vodite poslovne knjige za Pravne osebe zasebnega prava, imate v meniju 4.1.1.Poročila, na gumbu "Privzeta poročila" na voljo prenos omenjenih poročil preko internet, torej vzorca Izkaza prihodkov in odhodkov ter vzorca Bilance stanja.

## Novi izpisi v aplikaciji Knjiga prometa

Pred kratkim smo v aplikacijo Knjiga prometa dodali v meni 2.J.3. Pregled knjižb iz več baz. Izpis je aktualen za vse računovodske servise, sploh ker znotraj ene baze lahko delate izpise za različne baze in jih med seboj tudi primerjate. Na tem mestu bi tudi sicer izpostavil celoten meni 2.J. Razni izpisi, ki ima na voljo več zelo uporabnih izpisov, predvsem za pregled opravljenega dela po klientih, po obdobjih, po vsebini dokumentov,…

## Poračun MŠŠ po postavkah za vsak mesec posebej (Sola-Vrtec)

V verziji Sola, ki je dostopna na naši spletni strani od 1.6.2012, je najena dodelava poračuna in tekočega prenosa v breme MŠŠ po posameznih mesecih. Torej, če imate poračun za pretekle tri mesece, vam bo program naredil poračun MŠŠ v treh vrsticah, iz katerih bo razvidno, na kateri mesec se nanaša poračun. Za kateri mesec je poračun narejen, bo razvidno iz izpisa položnice oz. pregleda le-te na zaslon.

Na ta popravek se nanaša tudi dodelava izpisa 5.2.E.1 "Zahtevek za MŠŠ", kjer se otroku, kateremu se je naredil poračun MŠŠ, izpiše za vsak mesec poračuna ločena vrstica. Poračuni imajo na koncu izpisa tudi rekapitulacijo. Namen te dodelave je predvsem olajšanje vnosa poračunov na MŠŠ portal.

#### Vnos novih odločb (Sola-Vrtec)

Program pri izračunu oskrbnine upošteva zadnjo vnešeno odločbo. Vendar obstajajo primeri, kjer je zaporedni vnos odločbe ključnega pomena. Če ste otroku vnesli AKONTACIJO z datumom veljavnosti od 1.1.2012-30.4.2012 in upoštevali 2. plačilni razred, nato pa ste dobili od starša novo odločbo z datumom veljavnosti 1.3.2012-31.12.2012, kjer je naveden 3. plačilni razred, je potrebno v tem primeru najprej vnesti novo odločbo z nazivom "BREZ ODLOČBE" z veljavnostjo 1.1.2012- 29.2.2012 in koeficientom 0,77. Iz primera je razvidno, da odločbe za januar in februar ni bilo, kar pomeni, da bi plačnik tega otroka moral plačati 77% oskrbnine, torej polno ceno programa. Šele po vnosu "odločbe" za vmesno obdobje se lotite vnosa nove odločbe z datumom veljavnosti 1.3.2012-31.12.2012 in koeficientom 0,3. Le v takem primeru bo program znal narediti pravilni poračun za pretekla obdobja.

#### Zakon o uravnoteženju javnih financ (ZUJF), (PLAČE SPJS ter PN)

Kot verjetno že vsi veste, je bil v Uradnem listu št. 40/2012 z dne 30.5.2012 objavljen ZUJF ter Sporazum o razrešitvi stavkovnih zahtev. Poglavitni del sprememb, ki jih prinaša ZUJF ter Sporazum, se nanaša na plačni sistem javnih uslužbencev in z njim povezane vsebine. Del zakona pa posega tudi na segment potnih nalogov, seveda za potrebe javnih uslužbencev. O vseh spremembah na to temo boste sproti in pravočasno (dobršen del je bil tudi že objavljen) obveščeni na naši spletni strani [www.vasco.si,](http://www.vasco.si/) tako da spremljajte obvestila na svetovnem spletu.

#### Enodnevno izobraževanje uporabnikov

Ponovno razpisujemo seminarje, ki bodo Začetno-nadaljevalni in tudi Nadaljevalni. Vsebino (osnove programa, knjiženje bančnih izpiskov, uporaba SM1, SM2 in SM3, izdelava e-računov...) seminarjev bomo sproti prilagajali potrebam in povpraševanju strank.

Vsak eventuelni udeleženec seminarja se lahko prijavi na seminar preko elektronske pošte [info@vasco.si](mailto:info@vasco.si) ali pa preko telefonske podpore (kontakt gdč. Mateja). Termini seminarjev se bodo oblikovali sproti, odvisno od povpraševanja. Na seminarju so zelo zaželjena tudi konkretna vprašanja, ki vas tarejo pri vsakdanjem delu z našimi programi. V primeru, da se seminar izvaja za točno določeno podjetje, je smiselno, da se izvaja na podatkih konkretnega podjetja. O prevzemu podatkov za seminar se dogovorimo naknadno. Cena seminarja na udeleženca znaša 38,00 EUR plus 20% DDV. V primeru prijave treh ali več udeležencev iz istega podjetja vam priznamo 25% popust. Plačilo se izvede pred udeležbo na seminarju in sicer na podlagi izdanega predračuna.

#### Humor

Senčur, junij 2012<br>
VASCO d.o.o.<br> *Senčur, junij 2012*